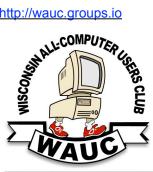

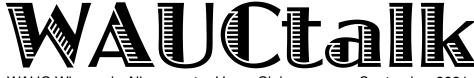

WAUC Wisconsin All-computer Users Club

September 2021

### MEMBERS HELPING MEMBERS

Volume 38, No. 9

### September

- 22 Investment Tracking SIG, Wed., 7 PM by Zoom
- 23 Smartphone & Tablet SIG, Android at 7 PM & Apple at 6:30 PM by Zoom
- 30 Bingo night 7:00 PM

# <u>October</u>

- 7 WAUC General Meeting, Thur., 7:00 by Zoom
- 12 WAUCtalk Deadline
- 14 Tutorial SIG, Thurs. 7 PM by Zoom
- 19 Lunch, 1 PM, Brass Key, 4952 W. Forest Home Ave.
- 21 Q&A SIG, Thur., 7 PM by Zoom
- 27 Investment Tracking SIG, Wed., 7 PM by Zoom
- 28 Smartphone & Tablet SIG, Android at 7 PM & Apple at 6:30 PM by Zoom

### **Presentations**

- · November John Kennedy Free and Alternatives to Free Software
- · December Christmas Party
- January James C Smith New Mobilityware Games
- February Judy Taylour eCommerce Pay

# **Directory Coming!**

If you have changed your address. your email, or your name since the last directory, please notify Don Skarda.

# **General Meeting, Thursday October 7, 2021** 7:00 p.m. by Zoom

# Is Cyber Security Really Important?

Paying attention to Cyber Security is more important today than it has ever been. COVID-19 has exposed many more vulnerabilities than in prior years. More of us are now working from home, many children are learning from home, and many of us have added more IoT devices to make our lives easier. These devices present their own dangers which need to be

This presentation points out the dangers and offers suggestions that will aid in keeping you secure. Using the right programs and apps can help keep

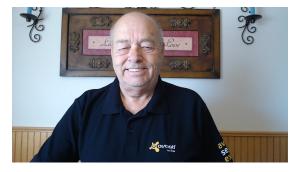

you safe and secure as well as reduce your privacy exposure. Using free programs and apps whenever possible to accomplish this goal is an added bonus and this presentation includes information on many

recommended free

programs. Join presenter Bob Gostischa as he guides you towards secure Cyber Security practices.

### About the Presenter:

Norbert "Bob" Gostischa, after a successful career in banking, eniovs his retirement as an enthusiastic IT security expert. most notably for Avast; the creator of Avast Antivirus software. The Avast website has a discussion and help forum where Bob has been helping with security-related and general computer issues since 2004. He has contributed over 44,000 forum interactions.

Avast Antivirus is currently the most used antivirus software in the world. Avast has been making security software for over 30 years and has more than 435 million users worldwide.

Presidents Message

# Leadership Committee Surges Ahead

In this newsletter, I would like to thank the Leadership Committee, that has been working very hard behind the scenes to make this a better club. This committee has been working hard to keep costs down, trying to figure out how to market WAUC to the public, find out if it would be beneficial to make ourselves a 501(c)(3) organization, create a more up to date logo, create a policy manual, update bylaws, yearly budgeting, connecting with the Church & Speedway, checking on an electronic payment system and more. This group puts in extra hours to make the club stronger and better. This Leadership Team makes decisions based on the majority rules, no individuals. We all bring ideas, discuss them, research them, discuss again and then vote on them. This team is made up of current and past Executive Board members and two members at large. They are the decision-making part of this club; I

am just the person that you see leading the General Meetings.

Secondly, we have elections coming up in November. If you even remotely think you would like to run for an office (President, Vice President, Board Meeting Secretary, General Meeting Secretary, Treasurer, or Program Director), please contact Char or Rita.

Besides the officials noted above, every year we look at what we need to do for the other chairs, assistance, coordinators, proof readers, and lots more. We are always looking for back up staff in case the leader is gone! If you would like to be back up for any person in our club, please let me know!

What can we do to serve you better?

Your WAUC President

Don Skarda

# Sunshine Committee Begins Work

WAUC now has a Sunshine Committee. The Chair is Char Holte, who volunteered for this position. Please congratulate her! This is always an important committee for every organization. It would be great if we could find another volunteer for this committee even though there will not be a lot to do, but it is good to have a back-up, so please think of volunteering.

Description of the WAUC Sunshine Committee is as follows:

Purpose: To act on the behalf of the WAUC Membership in expressing sympathy, condolences, get well wishes etc. to club members who have lost a loved one, had surgery or required hospitalization for an illness.

# Required Action:

- 1. Appropriate card will be sent when a club member has lost an immediate family member. Immediate family member refers to a child, spouse, parent or significant other.
- 2. Appropriate cards will be sent in the case of illness, surgery, birth, or injury.
- 3. All WAUC members are considered members of the Sunshine Committee and should notify the Chair when they know of a fellow member in need of "sunshine."

# WAUC Treasurer's Report July 2021 Balance \$3,854.86 Income Total \$0.00 Expenses Postmaster \$59.00 Total \$59.00 Ending Balance \$3,7954.86

- 4. The Chair will keep the Board and webmaster updated with any changes to the Chair's phone number or email address.
- 5. Cards should be signed "Your Friends at WAUC."
- 6. When we meet in person again, the cards will be made available for personal signing.

# iPhone/iPad SIG Learns Cookies

We had a lively group at the iPhone/iPad SIG in July. Lots of intriguing things to talk about.

One member asked about a disturbing development in her email on her phone. Several of her emails appeared to be made up entirely of question marks. ???????? Like that. None of us had a clue as to what could be causing it. We ultimately advised her to call Apple and see if she could get any satisfaction there. We look forward to a report next month.

This led to a discussion of robocalls and what could be done about them. They are a general nuisance. We discussed blocking, and unsubscribing (in the case of a mailing list).

Next was a discussion of the recent phishing scam perpetrated on our beloved newsletter editor. If anyone gets an email from Julia asking for a gift card, please do know it is bogus. Unfortunately, Julia's hotmail address was hacked. She has instructed everyone to only use her gmail address (janrice98@gmail.com) from now on.

Another member shared with us his recent adventure at the Ho-Chunk Casino. Quite a successful outing. This led to a discussion and speculation how the modern slot machines, which are really computers,

are programmed to deliver winnings at particular times. Remember, the house never loses!!

We were alerted to the fact that the price of 'Forever' stamps is about to go up to \$.58 a stamp. Now is the time to buy! (Probably too late by the time you read this!)

We also discussed the merits of 'cookies' and the value of deleting them from time to time. It's good to be aware that cookies do have worth in that they provide info to their website about you and your interests in that site. If it is a site that you frequently visit, cookies probably make your time there more efficient and tailored to your interests. On the other hand, with other sites you may visit rarely, there is no need for them to be holding your info. Deleting is a prudent action. Each browser will have slightly different ways to accomplish cookie deletion, but it shouldn't be hard to work out.

A new item in the war on cyber crime is the development of 'pass phrases'. These are simply longer, more complex strings to be used as 'passwords' (old term). Often a phrase or sentence that makes sense to the owner is also easier to remember than a complicated old style 'password'.

Peter Wallace Lee

# **Q&A** SIG Copies, Pastes

Those present at the August Q&A SIG were Jim Hempel, Don Skarda, Char Holte. J.J. Johnson, Louise Bozek, Bruce Kosbab, Kathy Schnagl, Terry Harvey, Jan Mlagan, Tom McAndrew, Julia Rice, Rita Bruce, Betty Robinson, Louise Dahms, and Brian Behling.

Questions that were shared during the week were 1.) how to use the chat box on Zoom and 2.) how to copy and paste.

The first question was how to use the chat box on Zoom?

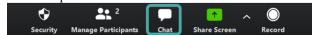

Move your mouse around the bottom of the Zoom screen so the menu bar appears. The CHAT feature is located close to the middle of the icons. You may use it to type a message to everyone in the group or you can send a message to a selected person in attendance.

It's important to learn COPY and PASTE.

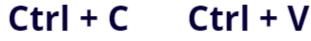

for copy

for paste

It's easy and something you'll find many uses for. With

your mouse, click at the beginning of the text or image you would like to copy. Hold your mouse button down, DRAG it over the information or image HIGHLIGHTING all the text or image you would like copied. When the text is HIGHLIGHTED, HOLD

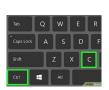

DOWN THE CTRL KEY AND TAP THE C KEY. Now the text is copied to the clipboard even though you don't see it anywhere. Now go to the document you want the text or image copied to and put your cursor where you would like to place the text (or

image) and HOLD DOWN
THE CTRL KEY AND TAP
THE V KEY. You should see
your text appear in your new
document.

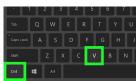

If you're wanting to copy a folder, HIGHLIGHT THE FOLDER, HOLD DOWN THE CTRL KEY, and TAP THE C KEY. Now it's copied to the clipboard. To paste the folder click where you would like it copied, HOLD DOWN THE CTRL KEY and TAP THE V KEY to paste. This works for pictures, files, folders, etc.

Another question was how to split the screen when we play Bingo so the caller can play along. This is also called to SNAP a screen. The easiest way to split the is

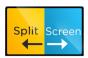

to open the two screens you would like. go down to the TASK BAR and right click. Click on SHOW WINDOWS SIDE BY SIDE.

Kathy would like to know how to transfer her files from

the Samsung Cloud to her SD card. Samsung's file manager is called MY FILES. TAP MY FILES. (It can be found in the SAMSUNG folder.) Choose the TYPE OF FILE you are wanting to move such as images,

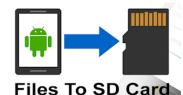

videos, audio, documents, downloads, or installation files. SELECT the files you want to move (or ALL at the top of the screen), TAP MOVE or COPY (at the bottom of the screen) then TAP THE RETURN ARROW also at the bottom of the screen, and TAP SD CARD, and MOVE HERE. Jim will demonstrate this at the Tablet SIG (Android) next week.

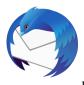

A number of us use Thunderbird email reader and have noticed intermittent problems with sending and emails. As of this writing, no solutions have been identified; however, it is still being researched.

Louise B asked how to trim extraneous information from her browser. Many of us use the extension ADBLOCK. It's called an extension in Chrome or an ad-on in Firefox. Adblock stops ads from downloading on your browser which makes for faster load of the page and makes your browsing safer.

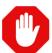

LG has officially stopped making phones. They are totally closing their entire mobile phone business.

Jim's granddaughter keeps him up to date on the latest, greatest with the younger generation. If you see /s after a

= joking /hj = half joking /s = sarcasm /srs = serious = platonic romantic /Ih = light hearted = negative connotation /pos = positive connotaion

text message it means the message was sarcastic. Using a slash followed by a qualifier provides context for everything that's been said before it. If you see /rant, you know the person texting was ranting and venting.

If you are a Tracfone user or if you talk on your cell phone less than 1500

minutes a year, have I got a deal for you! For \$64.99, plus \$5.50 shipping and handling, you can purchase from QVC.com, a Samsung Galaxy A01 smartphone with 1500 minutes, 1500 text messages, 1.5GB of data, charging cables for your home, charging cables for your car, Bluetooth ear buds, a phone case, and service for one year. And if this is your first purchase from QVC you get an additional \$10 off. All the information is here: https:// www.qvc.com/Samsung-Galaxy-A01-57%22-HD%2B-Tracfone-w1500-MinTextData-for-365-Days.product.E235428.html?sc=SRCH. Should additional minutes, text, or data be needed it can be purchased from Target, Walmart, Walgreens, or most any place phone cards are sold. If you have Wi-Fi at home you are able to use that data while you're at home. Every year you go back to and purchase

the whole deal again. All unused time/texts/data will be rolled over. If you use many apps you may choose to pay an additional \$5 for the 32GB version of that phone. My husband has had it for years as do many WAUC members. Other phone models are also available.

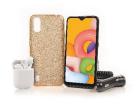

Jim showed us Mark Zuckerberg's Oculus Quest VR software beta where Zuckerberg was in a VR imaginary conference room and a tech reporter was taking notes on a floating computer screen. This is Facebook's Horizon Workroom.

He next took us to the Amazon.com Outlet Store: amazon.com/Outlet/b? ie=UTF8&node=517808. There are overstock and returned items here in all

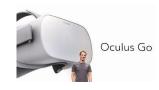

categories. This is a great site for bargain shoppers.

If your cell service provider is T-Mobile make sure you are changing your password AND your PINs ASAP. The personal data of 40 million people who applied for credit and 7.8 million current customers have been exposed. This information includes names, addresses, birthdates. social security numbers, driver's license numbers, PINs and other information.

Save your contacts to CONTACTS.GOOGLE.COM and they will always be in the cloud. If you lose your phone, your contacts will be safe. When you get a new phone

and sign into Google, your contacts will

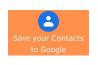

appear on your new phone. On your Android phone, go to , GOOGLE SETTINGS, SETTINGS FOR GOOGLE APPS, GOOGLE CONTACTS SYNC, ALSO SYNC DEVICE CONTACTS, toggle to ON.

On your iPhone, open SETTINGS, tap CONTACTS, tap ADD ACCOUNT, tap ADD ACCOUNT, sign in to your Google account, choose which Google apps to sync with your device, tap SAVE.

# **Authenticator Protects Tablet**

The August Android Tablet SIG meeting started off with a simple reminder that the price of first class stamps will be going up to \$0.58. Buy some now, if needed.

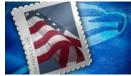

The next quick topic was about the General Meeting which will continue to be held via Zoom, at least for the September meeting. Future meetings to be decided.

\*\*\*\*WAUC has an Investment SIG that meets on the 4th Wednesday of the month. Yes, Wednesday. It's the only WAUC meeting that is not held on a Thursday. It meets at 7 PM and Richard Durand runs the meeting which is currently on Zoom. New members are encouraged to attend to get a better feel for what the group does. No investing experience is needed – just be willing to listen and ask questions. Maybe you will pick up some hot tips on investing!

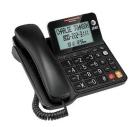

Caller ID has been around for a number of years and has been very useful to many of us. But in more recent times, scammers have found a way to spoof the Caller ID system.

Spoofing is when a caller deliberately falsifies the information transmitted to your caller ID display

to disguise their identity. Scammers often use neighbor

spoofing so it appears that an incoming call is coming from a local number, or spoof a number from a trusted company or a government agency.

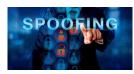

To help combat this, the TRACED Act was passed. It required the FCC to mandate the STIR/SHAKEN caller identification framework. STIR/SHAKEN enables phone companies to verify that the caller ID information transmitted with a call matches the caller's real phone.

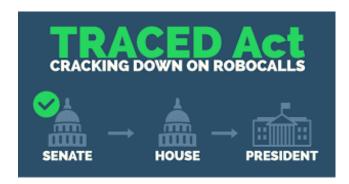

Sounds simple, but it is pretty complicated and is being rolled out now.

Widespread deployment of caller ID authentication will reduce the effectiveness of illegal spoofed caller ID, allow law enforcement to identify bad actors more easily, and better enable phone companies to block illegal calls before those calls reach consumers.

Brian cleared up some of the potential confusion about our Contact lists on an Android phone. The Contact List app from Google is present on all Androids.

Some contacts on your phone or tablet may not be saved as Google contacts. For example, some apps save contacts in device storage, which means they can only be managed on that device. Changes you make to these contacts don't sync across Google services or to other signed-in devices. If the device is ever lost or damaged, these contacts may be lost.

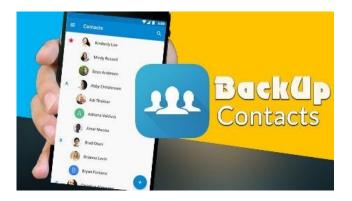

To keep your contacts backed up and synced to all your devices, you can automatically save device contacts as Google contacts. Google contacts are available across Google services and can be managed on any signed-in device. If the original device is lost or damaged, the contacts can automatically sync to a new device when you sign in.

Back up and sync device contacts by saving them as Google contacts:

- 1. On your Android phone or tablet, open the "Settings" app.
- 2. Tap Google Settings for Google apps Google Contacts sync Also sync device contacts automatically back up & sync device contacts.
- Turn on automatically back up & sync device contacts.

NOW.

Pick the account you'd like your contacts to be saved in. Your contacts can only be automatically saved to one Google Account.

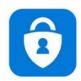

# Microsoft **Authenticator**

The Microsoft Authenticator app helps you sign-in to your accounts if you use two-factor verification. Two-factor verification helps you to access your accounts more securely, especially while viewing sensitive information. Because passwords can be forgotten, stolen, or compromised, two-factor verification is an additional

security step that helps your account by making it harder for other people to break in.

You can use the Microsoft Authenticator app in multiple ways, including:

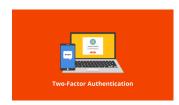

- Respond to a prompt for authentication after you sign in with your username and password.
- Sign-in without entering a password, using your username, the authenticator app, and your mobile device with your fingerprint, face, or PIN.
- As a code generator for any other accounts that support authenticator apps.

The Microsoft Authenticator app works with any account that uses two-factor verification and supports the timebased one-time password (TOTP) standards.

To begin, download and use the Microsoft Authenticator app as a security verification method and follow the prompts.

For more details on this you can refer to: a Microsoft article on mobile-authenticator.app or watch a YouTube video on the same subject.

We ended the meeting with a discussion of file management on Android devices. Most phone manufacturers will load their phones with various files they have created specifically for that brand of device. For example, on the Samsung phone, they have loaded a file manager called My Files and it appears as an orange icon.

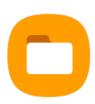

These manufacturer supplied apps are not the only ones you can use. Many similar apps can be found in the Google Play Store, usually for free and may operate better. For example, if you don't like your Camera app, you can find many others to replace it. This is also

true for other apps including file management.

I wanted a more versatile file manager for my phone instead of the one provided by Samsung. After a bit of research, I came across CX File Explorer. It has a 4.8 star rating and over 10 million downloads. So I downloaded it and gave it a try. I thought it was fast and easy to use.

My research also brought up some comments about another file manager that was quite popular some years ago. It is ES File Explorer. ES File Explorer was removed from the Google Play Store in April 2019, along with other apps created by DO Global (formerly DU Group). ... It was claimed the company who owns ES File Explorer, DO Global, was committing 'click fraud' by clicking ads in users' apps in the background without permission. If you have this older version, you should remove it from your device too - and do it

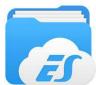

№ **0** 5:28 PM

: :

**17%** 

← Main storage

Notifications

Ringtones

♠⇒ 🗆

CX File Explorer is a good, basic file browser. It features a modern user interface, all of the basics, and support for many cloud storage services and shared storage servers

(FTP, SMB, etc.). In particular, you will like the parts of the dashboard where you can easily find stuff like your SD card, main storage, and download folders, or easily browse network drives. It includes an app manager as well. It's not the most powerful one available, but it's definitely among the best free file browsers with no in-app purchases or ads.

You can browse, move, copy, compress, rename, extract, delete, create and share files and folders on both internal and external storage. You can manage your apps that are installed on your device, and access a visualized storage analysis so that you quickly scan the

If you would like to learn more about this app for Android phones, take a look at this video. It's a fast moving, informative video but not a true tutorial.

available space and manage it.

https://www.youtube.com/watch? v=gei2M5miZsc

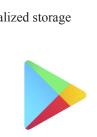

Jim Hempel

# Q&As About Email, More

Those attending the September Q&A SIG included Don Skarda, Terry Harvey, Char Holte, Dolores Dettmann, Marcia Zientek, Betty Robinson, Bill Vlach, Bruce Kosbab, Julia Rice, Louise Bozek, Richard Durand, J J Johnson, Romaine Artus, Rita Bruce, Brian Behling, Jim Hempel, and Tom McAndrew.

Romaine needs WAUC brochures for a new club she joined. Unfortunately because we haven't been

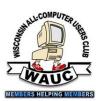

Windows Defender.

meeting in person we don't have any new brochures. Julia has a few copies of the brochure for her. She also wondered if someone from WAUC will speak at one of her clubs at St. Mary's Catholic Church in Hales Corners. If she contact's Don, he will schedule it.

Next month our presenter is Bob Gostischa, a spokesperson for Avast Software.

J. J. mentioned other good security programs such as Malwarebytes and CCleaner. Other members also like

Don announced the importance of updating iPhones and iPads as soon as possible. Apple recently issued an emergency security update to close a spyware flaw. An Israeli spyware company had infected Apple products.

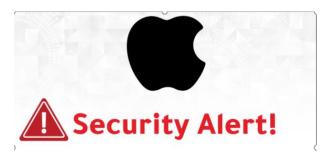

We strongly recommend Apple users to install their latest update

At your earliest convenience!

Romaine has had an intermittent problem forwarding emails. Sometimes the computer buffers for a long time. She's used Hotmail for years without any issues but this has happened a number of times as of late. The general consensus seemed to be it may be her internet connection.

When Bill tries to forward an email that has an attachment he notices before he can forward it he has to wait for it to completely download.

**Bcc** allows the sender of an email message to conceal the names entered in the Bcc field from the

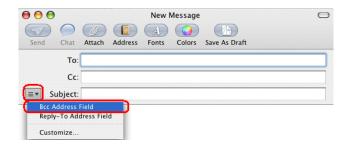

other recipients. The use of Bcc is correct netiquette and is used for security when sending email messages to multiple people.

Bill likes Rick Steves travel shows. At times they include in the chat box a link he would like to copy

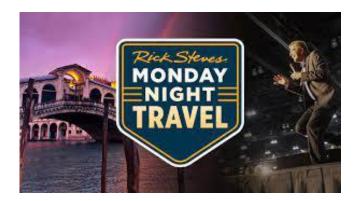

and paste. This week was the first week in the season and when he right-clicked to copy he only had the choice to select all. He only wanted the one entry of a link. It's never happened before so he posted the question in the Q & A portion but never received an answer. He could see others in the chat box complaining of the same issue. Since we were unable to replicate it on Zoom, the only solution we could come up with was to highlight the text, hold down the CTRL key and tap the C key to copy. Then go to the document, click once to place the cursor, hold down the CTRL key and tap the V key to paste.

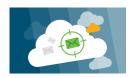

Brian made us aware that all "cloud-based" services like Yahoo Mail, Hotmail and keep a record of everything you're typing in your email.

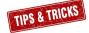

Tom has collected a number of tips and tricks and will submit them to Julia for inclusion in WAUCtalk.

Keep an eye out for them!

Louise remembers my asking last week how to remove Bixby on my Samsung phone. What is

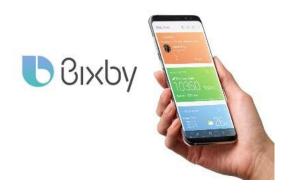

Bixby? Bixby is Samsung's personal intelligence assistant. It compares to Alexa, Ask, Cortana, etc. You can use it with your voice, text, or taps.

Louise also wondered what the edge screen on the Samsung phone is. The edge screen is a customizable feature consisting of the edge panel. You can make it your own with the information or actions you want available with just a swipe and a tap.

Since there weren't any more questions we checked out a few web sites.

Remove.bg is an app you must download. It will remove the background from

# REMOVE BACKGROUND HD -1 CLICK

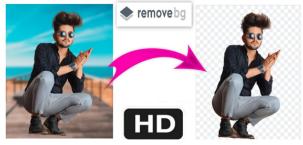

any picture and turn it transparent. In reviews people commented it was very easy to use.

Blackfriday.com emails newspaper ads prior to their publication. They don't just send out Black Friday sales but other sales such as Labor Day sales. Jim subscribes and finds it helps him find some great bargains.

Unroll.me is a site that claims to manage your inbox and unsubscribe you from all those unwanted email subscriptions and

declutter your inbox. They will scan your email account for emails and list out the ones it

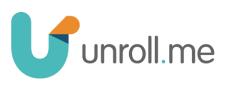

detects so you may easily unsubscribe to those that you're no longer interested in. As I type this I find it is owned by Rakuten Intelligence, an e-commerce measurement business that provides companies with insights into industry trends. We decided we were uncomfortable with giving them the privacy information they required.

To turn off Google from tracking you, go to myaccount.google.com. In the left-hand column, click on ACTIVITY CONTROLS. On the next screen, toggle the WEB & ACTIVITY button OFF and UNTICK INCLUDE CHROME HISTORY AND ACTIVITY FROM SITES, APPS AND DEVICES THAT USE GOOGLE SERVICES.

You.com is a new search engine still in the beta phase. They are currently accepting registrations for early access. They claim to offer trustworthy reviews from real users and experts, letting you know both the pros and cons of a product. We were on the fence.

There are a number of recommended apps/sites to convert YouTube videos to MP3s. I have used a number of them. I shared my screen

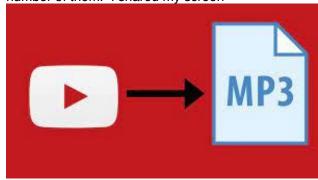

went to any number of sites to accomplish the task. All unsuccessfully. After the meeting I investigated and tried four additional apps or sites.

Again....unsuccessfully.

Terry L Harvey

# 1. Having fun with Notepad

TIPS & TRICKS If you think that Notepad is just a basic text editor. then, you will be amazed by its capabilities. You can use Notepad to create everything from personalized logs to harmless viruses that are incredibly annoying.

Well, most people think reputation is everything and the top brains at Microsoft are no different. To test their reputation building scheme, try the steps given below:

- Open Notepad.
- 2. Type in "this app can break" without quotes.
- 3. Save the notepad file as test.txt or \*.txt.
- 4. Reopen the saved file to know the results.

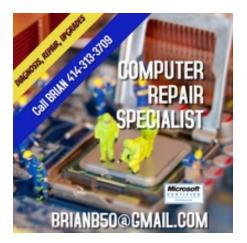

Paid by: □ New Member □ Renewal □ Check □ Cash

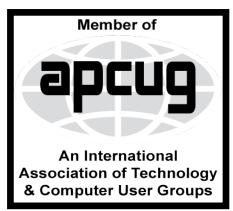

# WAUC

WAUCtalk is a monthly publication of the Wisconsin All-computer Users Club. WAUC is a computer club dedicated to promoting and instructing the use of computers to WAUC members. Membership in WAUC is \$25 per year (\$12.50 if applying after June 1). WAUCtalk is emailed to all WAUC members.

Free advertising is available to WAUC members. We are not responsible for omissions or errors.

### WAUC Officers

President: Don Skarda,,,,,, 1-262-416-8210 ddsjr33@wi.rr.com

Vice-President: Tom Martini.....

martini49@aol.com

Treasurer: Bob Banerian1-,,,,1-414-259-1396

banerian@milwpc.com

Board Meeting Secretary: Rita Bruce General Meeting Sec'y: Vacant Program Chair: Terry Harvey

terryharvey@wi.rr.com..... 1-262-971-0999

### Staff

Editor: Julia Rice .....1-414-649-9671 janrice98@gmail.com

Bulletin Editor: Bruce Kosbab:1-414-771-6086 bruce.kosbab@yahoo.com

https://www.facebook.com/groups/ 1307655812905098

# WAUC - Wisconsin All-computer Users Club Membership

WAUC was established to provide an educational forum for people interested in learning about computers and related devices such as smartphones and tablets. WAUC provides these educational programs and publications for its members, as well as providing social and charitable opportunities for the membership. While WAUC is a private club and doesn't share any member information outside the club, we encourage members to interact with other members of the club and to facilitate this we publish a membership directory, an email list, and promote via a public Facebook group where we often add pictures of group events and our public website.

**WAUC Membership Application/ Renewal** Name\_\_\_\_\_\_Phone (\_\_\_\_) \_\_\_\_\_Address \_\_\_\_\_\_ e-mail\_\_\_\_\_City\_\_\_\_ State Zip How did you hear about WAUC? What do you like to use your computer for?\_\_\_\_\_ To join WAUC, please send completed form along with check for \$25.00 to cover dues from January 1st through December 31, 2021 to: Wisconsin All-computers Users Club: P.O. Box 340241: Milwaukee, WI 53234-0241. By applying for membership, you agree to our privacy notice above.

# 1. Make your computer speak what you type

You can use your PC's built in features and some VBScript magic to create a simple program that will make your computer speak whatever you input to it. Enter the right words and you could imitate a real conversation.

Have you ever wondered how can you make your computer speak whatever you input to it like in the movies? Would it not be fun? If only it was possible! Rejoice, because now it is possible. Well, if you wish to know how to do this, then you have come to the right place. With this trick, you can create a script in Windows which will make your computer speak whatever you input to it.

### Steps:

- 1. Open Notepad.
- 2. Copy and paste the exact code given below.

Dim Message, Speak Message=InputBox ("Enter text","Speak") Set Speak=CreateObject ("sapi.spvoice") Speak.Speak Message

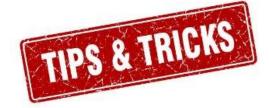

- 3. Click on File Menu, Save As, select All Types in Save as Type option, and save the file as Speak.vbs or "\*.vbs".
- 4. Double click on the saved file; a window will open like the one in the image. Enter some text in enter text column and click OK.

Now your Computer will speak / talk what you typed in Step 4. Try it yourself. Tip and Tricks from Tom McAndrew

WAUC Wisconsin All-computers User's Club P.O. Box 340241 Milwaukee, WI 53234-0241